## How to set single, timing, alarm and front-end snapshots

**Description:** this document will show you 'How to set single, timing, alarm and front-end snapshots '

**Note:** This function will capture a picture at the specified time point and store it in the desired location.

**Prerequisites:** The realization of this function requires you to have a network video recorder, a network camera, an email address, and an ftp server.

## Section 1: where is the function in NVR-web

Select "Configuration -> Storage-> Picture setting " to enter the snapshot interface, the device support setting the snapshot settings from WEB client. According to the snapshot type, the snapshots can be divided into common snapshot and alarm snapshot, as shown in the figure below:

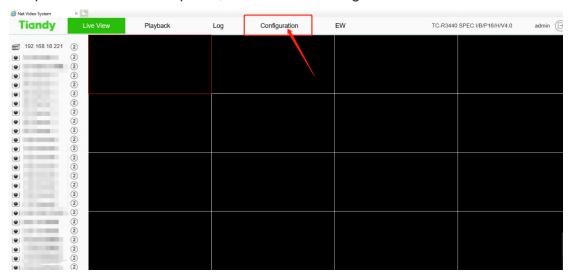

1. Click the configuration

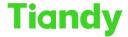

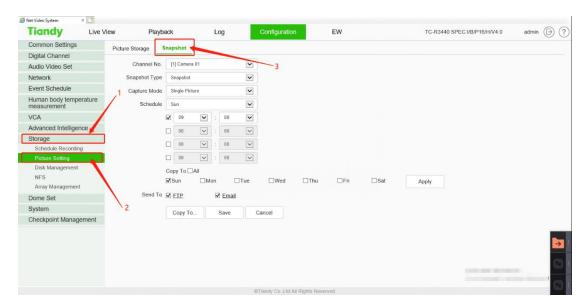

2. Click the button according to the red number sequence in the picture.

## Section 2: how to use the function in NVR-web

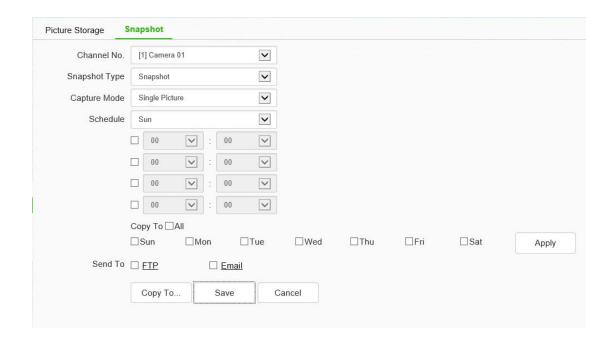

- 1. There are four main options to choose.
  - a) **Channel No.** Select the web-camera you want to set here.
  - b) **Snapshot type** There are two options, one is snapshot, and the other is alert snapshot. You can set the snapshot time. The snapshot will be taken at a fixed time. The alert snapshot is taken when the device alarms. There is no upper limit on the number of times.
  - c) **Capture Mode** There are two options, one is single picture, and the other is multiple picture. Single picture can be set at a fixed time point. It can be set four times a day. Multiple picture can set the time

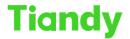

period, and can capture multiple times within the time period, with a minimum interval of 5 seconds.

- d) **Send To** There are two options, one is FTP and the other is EMAIL. Please refer to the corresponding guide for specific settings.
- 2. The following will give specific examples for demonstration.
  - a) Camera 01 captures at 8:00, 12:00, 14:00 and 18:00 on Monday, and the captured pictures are saved in the FTP server.

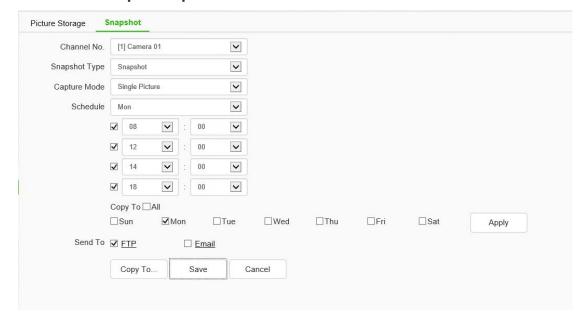

b) Camera 01 takes pictures from 2:00 to 5:00, 8:00 to 12:00, 14:00 to 18:00, 22:00 to 23:30 on Monday, with an interval of 5 seconds.

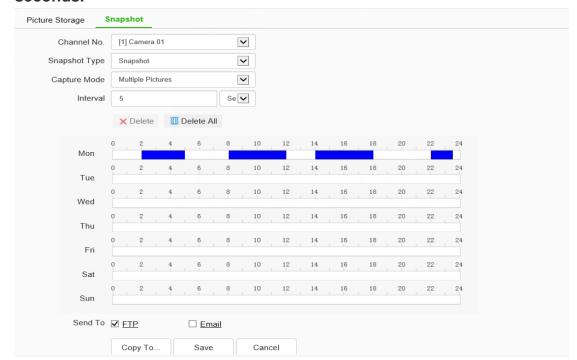

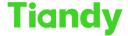

c) Camera 01 will take alarm snapshots. During the alarm period, it will take multiple snapshots. The snapshot interval is 5 seconds, and the pictures will be sent to the mailbox.

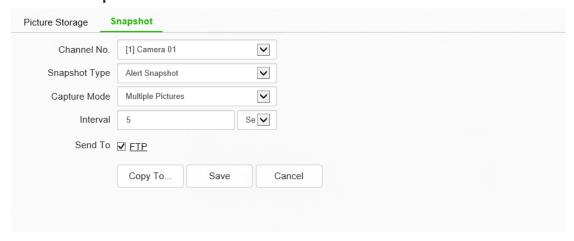

**Note 1:**You can click the ftp or email button to make specific settings. See the relevant documents for the settings.

**Note 2:** You can copy the snapshot setting parameters of the current channel to the specified channel. For multiple snapshots, you can click the time period to fine-tune the time. After the adjustment, do not forget to click "Save" to save the configuration.